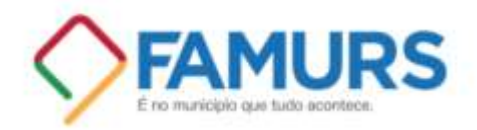

Porto Alegre, 19 de junho de 2023.

# **NOTA DE ORIENTAÇÃO – DECRETAÇÃO DE SITUAÇÃO DE EMERGÊNCIA E ACESSO AOS SISTEMAS**

O Chefe do Poder Executivo Municipal, Estadual ou do Distrito Federal, integrante do Sistema Nacional de Proteção e Defesa Civil (Sinpdec), poderá declarar Situação de Emergência (SE) ou Estado de Calamidade Pública (ECP) quando for necessária a adoção de medidas administrativas excepcionais no território afetado por desastre.

Para obter o **reconhecimento da situação de emergência**, por meio de Decreto de Situação de Emergência, o Município deve seguir as regras da Portaria n. 260 do Ministério da Integração e do Desenvolvimento Regional (link aqui [https://www.defesacivil.rs.gov.br/upload/arquivos/202301/10135036-portaria-260-e-3646](https://www.defesacivil.rs.gov.br/upload/arquivos/202301/10135036-portaria-260-e-3646-consolidao.pdf) [consolidao.pdf\)](https://www.defesacivil.rs.gov.br/upload/arquivos/202301/10135036-portaria-260-e-3646-consolidao.pdf).

A Portaria estabelece os procedimentos e critérios para a declaração de situação de emergência ou estado de calamidade pública pelos Municípios, Estados e Distrito Federal e para o reconhecimento federal.

Os desastres deverão ser registrados no Sistema Integrado de Informações sobre Desastres (S2iD) [\(https://s2id.mi.gov.br/\)](https://s2id.mi.gov.br/). No sistema deverá ser preenchido o FIDE (Formulário de Informações do Desastre – clique abaixo).

[\(https://s2id.mi.gov.br/paginas/monitoramento/fide.xhtml?id=TmpVd05EVT0=\)](https://s2id.mi.gov.br/paginas/monitoramento/fide.xhtml?id=TmpVd05EVT0=)

Deve o Município decretar situação de emergência (modelo de decreto para preenchimento em anexo).

# **TODAS AS INFORMAÇÕES E ORIENTAÇÕES ABAIXO DESCRITAS PODEM E DEVEM SER OBTIDAS E SEGUIDAS CONFORME** *LINKS* **ABAIXO, ELABORADOS PELO PRÓPRIO MINISTÉRIO DA INTEGRAÇÃO E DO DESENVOLVIMENTO REGIONAL.**

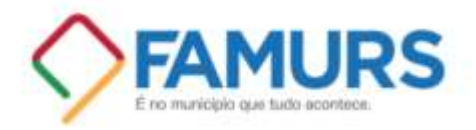

#### **É fundamental ler e assistir os vídeos e materiais abaixo:**

**1.** *Como decretar Situação de Emergência ou Estado de Calamidade Pública (vídeo de 3 minutos – clique abaixo)*

<https://www.youtube.com/watch?v=HeDZ34OkvSI>

**2.** *Como solicitar o Reconhecimento Federal (aqui há, inclusive, modelos de todos os documentos necessários – clique abaixo)*

[https://www.gov.br/mdr/pt-br/assuntos/protecao-e-defesa-civil/solicitacao-de](https://www.gov.br/mdr/pt-br/assuntos/protecao-e-defesa-civil/solicitacao-de-reconhecimento-federal)[reconhecimento-federal](https://www.gov.br/mdr/pt-br/assuntos/protecao-e-defesa-civil/solicitacao-de-reconhecimento-federal)

**3.** *Como preencher o FIDE (passo a passo em vídeos breves - clique abaixo)* [https://www.youtube.com/playlist?list=PL5-X6dp1k0OlUKhqsw2-cmousBOYPKh\\_p](https://www.youtube.com/playlist?list=PL5-X6dp1k0OlUKhqsw2-cmousBOYPKh_p)

**4.** *Como solicitar recursos (clique abaixo)*

<https://www.gov.br/mdr/pt-br/assuntos/protecao-e-defesa-civil/solicitacao-de-recursos-1>

**5.** *Como preencher formulário de socorro e assistência (clique abaixo)*

<https://www.youtube.com/playlist?list=PL5-X6dp1k0OlyOp38vw-vfgJzAJ-a0F3f>

**6.** *Formulário de restabelecimento (clique abaixo)*

<https://www.youtube.com/playlist?list=PL5-X6dp1k0Ok9O8SpDXH0QjgW4gxXT2BJ>

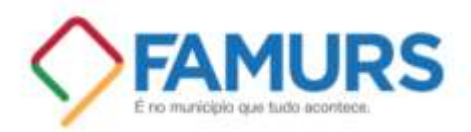

## **Todas as instruções e vídeos acima constam nos ícones do site abaixo – CLIQUE E SIGA AS ORIENTAÇÕES:**

#### <https://www.gov.br/mdr/pt-br/assuntos/protecao-e-defesa-civil/defesacivilnobolso>

Há inclusive instruções e orientações sobre planos de reconstrução, inserção dos recursos no orçamento municipal, prestação de contas, entre outros importantes procedimentos.

• Observar ainda:

- Para os municípios que ainda não fizeram o cadastro no Sistema Integrado de Informações sobre Desastre - Acessar: https://s2id.mi.gov.br/

- O prefeito vai emitir o Decreto, mas Defesa Civil local é que analisa e define se é situação de emergência ou calamidade pública.

- Documentação a ser anexada:
- Decreto Prefeito.
- Ofício Requerimento Prefeito.

- Relatório fotográfico (fotos georreferenciadas – aplicativo Foto com TimeStamp – colocar no drive ou enviar por Telegram, que traz as informações), relatórios sociais.

- No sistema S2ID, preencher FIDE, fotos georreferenciadas. Mais relatórios de danos e prejuízos.

- Importante criar vários acessos e senhas para o sistema S2ID, a fim de se criar várias frentes de trabalho em cada município, como do Secretário de Obras e Secretário de Assistência Social (Assistência Humanitária).

- Também é importante cadastrar no sistema representantes da defesa civil de cada município, para agilizar relação com a Defesa Civil Federal.

- Ao solicitar recursos financeiros para Assistência Humanitária, é necessário observar que:
- Itens de higiene são fornecidos para cada indivíduo.
- Cestas de alimentos e kit de limpeza é por família. Preencher para dois meses.
- Kits de abrigamentos são individuais.

- Voluntários e trabalhadores têm direito a recursos para refeições por 15 dias. Necessário relatório para esse item.

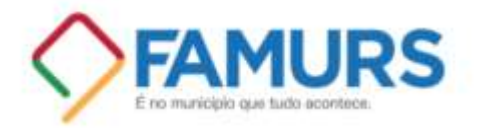

- 2 litros de água por pessoa até 10 dias. Importante relatório sobre danos às ETAs.

- Caminhão pipa é para prédios e não para consumo humano. Relatórios com imagens. Da mesma forma veículos e combustível, com relatório e definição de que tipo de veículo.

- É possível, mediante justificativa, pedir outros itens.

Obs. Os itens são direcionados à população afetada, por isso é importante os municípios diagnosticarem e terem informações do número de desabrigados, número de desalojados, número de pessoas isoladas, números de habitações danificadas. Para fins de assistência humanitária o preenchimento de relatórios pode ser mediante números estimativos.

Para saber sobre materiais fornecidos para assistência humanitária, copiar o link abaixo e colar no navegador:

<https://drive.google.com/file/d/11DELtmvYsGAAiyLXzpseUfof9MHXhBCu/view?usp=sharing>

### **PARA ESCLARECIMENTOS COM O GOVERNO ESTADUAL E FEDERAL:**

### **[major@romuloguedes.com.br](mailto:major@romuloguedes.com.br)**

**Telefone coordenador Rodrigo – 021 61 996285677**

**PARA ORIENTAÇÕES COM A FAMURS: Telefone – 051 3230-3100 [ismael@famurs.com.br](mailto:ismael@famurs.com.br)**